# **Setting Up Your Monitor**

# Installation de votre moniteur | Configurar su monitor | Configuração de seu monitor Einrichten des Monitors | Configurazione del monitor | Установка монитора

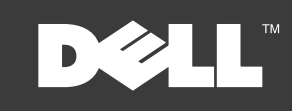

## $\triangle$  CAUTION

Before setting up your Dell™ monitor, see the safety instruction that ship with your monitor.

Attention: Avant d'installer et d'utiliser votre moniteur

Dell™, lisez les instructions de sécurité fournies avec votre moniteur.

**A** Precaución: Antes de instalar y utilizar su monitor Dell™. consulte las instrucciones de seguridad que se envían con su monitor

# Atenção:

Antes de instalar e usar seu monitor Dell™ consulte as instrucões de segurança enviadas com o aparelho.

### Achtung:

Bevor Sie den Dell™ Monitor einrichten und verwenden. Iesen Sie bitte die dem Monitor beigelegten Sicherheitshinweise.

Attenzione:

Prima di installare e utilizzare il monitor Dell™. consultare le norme di sicurezza in dotazione al monitor

### $\triangle$  OCTOPOXHO:

Перед установкой и работой с монитором Dell™ см. перед установкой и расстой с нониторон трен<br>Инструкции по безопасности в Информационном руководстве по монитору. Полный список характеристик приводится в Руководстве пользователя.

Dell™ 1708FP-BLK USFF AIO Flat Panel Monitor

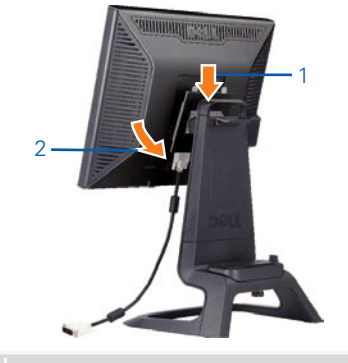

#### Attach the monitor to the stand.

Fixez le moniteur sur le socle. Acople el monitor a la base. Cologue o monitor no suporte. Den Monitor auf den Fuß befestigen. Fissare il monitor alla base. Прикрепите монитор к подставке.

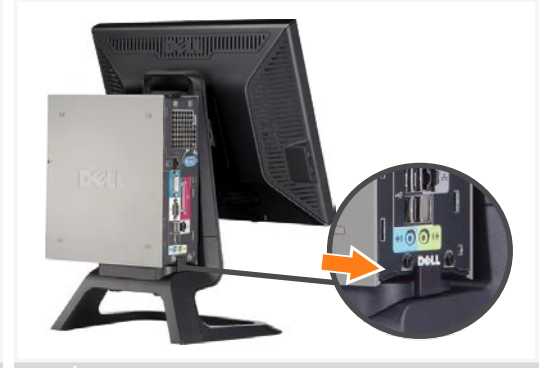

 $\overline{2}$ Slide the computer onto the stand.

 $6\phantom{1}6$ 

Glissez l'ordinateur sur son socle. Deslice el ordenador en el nie Coloque o computador no suporte. Schieben Sie den Computer auf den Monitorfuß. Far scorrere il computer sul supporto. Установите компьютер на подставку.

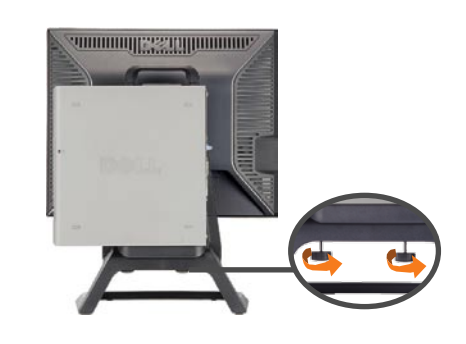

#### 3 Tighten the screws underneath the stand.

Serrez les vis situées sur la partie inférieure du socle. Ajuste los tornillos que se encuentran en la parte inferior del pie. Aperte os parafusos embaixo do suporte. Ziehen Sie die Schrauben am Monitorfuß unten an. Stringere le viti sotto il supporto. Затяните винты под подставкой.

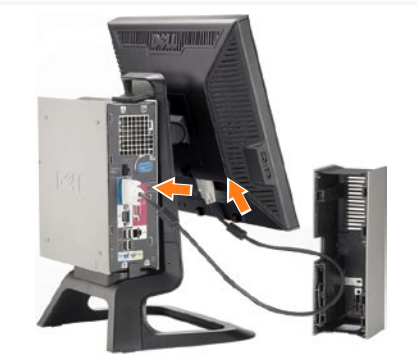

#### Connect the white DVI cable to the computer.

Connectez le câble DVI blanc à l'ordinateur. Conecte el cable DVI blanco al ordenador. Conecte o cabo DVI branco no computador. Schließen Sie daas weiße DVI-Kabel an den Computer an. Collegare il cavo bianco DVI al computer. Подключите кабель DVI к компьютеру.

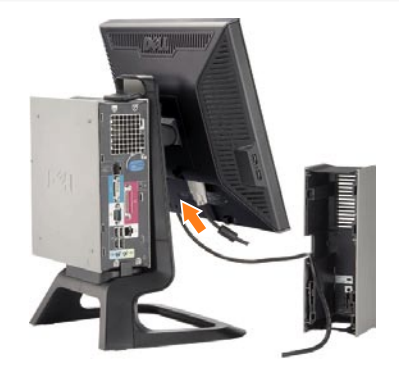

- Connect the power cable to the monitor as shown.
- Branchez le câble d alimentation sur le moniteur (comme illustré)

5

- Conecte el cable de alimentación al monitor tal y como se muestra
- Conecte o cabo de alimentação ao monitor, como mostrado, Schließen Sie das Netzkabel wie abgebildet an
- Collegare il cavo di alimentazione al monitor come illustrato. Подключите сетевой шнур к компьютеру, как показано.

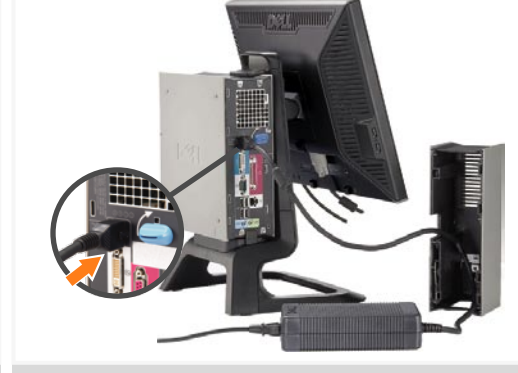

Connect the power adapter firmly to the computer as shown.

Conecte el cable adaptador de alimentación firmemente al ordenador tal y como se muestra.

Conecte el cable adaptador de alimentación firmemente al ordenador tal y como se muestra.

Conecte firmemente o cabo de alimentação do adaptador ao computador, como mostrado.

Schließen Sie das Netzadapterkabel richtig wie abgebildet an den Computer an.

Collegare saldamente il cavo dell'adattatore di alimentazione al monitor, come illustrato. Подключите адаптер питания к компьютеру, как показано.

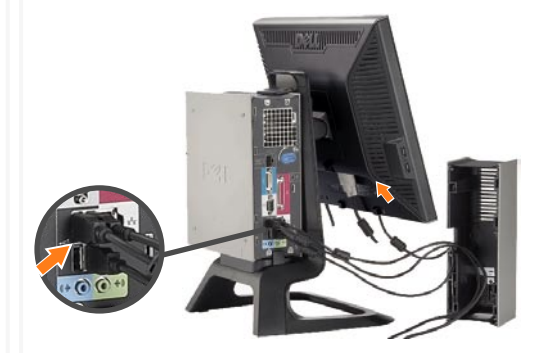

Connect the USB, keyboard and mouse cables to the computer as shown.

Raccorder l'USB, le clavier, et la souris câbles à l'ordinateur Comme illustré). Conecte el USB, el teclado, y el ratón cables al equipo

taly como se muestra. Lique o cabo do USB, do teclado, e do rato ao computador,

como mostrado Schließen Sie USB-, Tastatur-, und Mauskabel wie abgebildet an

den Computer an. Collegare l'USB, la tastiera, e il mouse cavi al computer.

come illustrato Подключите USB, клавиатуру и мышь к компьютеру.

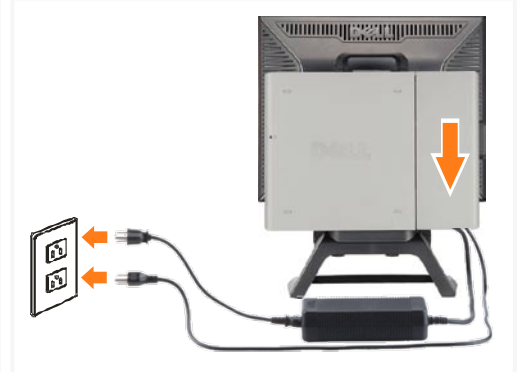

Connect the power cables to an outlet. 8 Install the cable cover.

Branchez les câbles d'alimentation à une prise.<br>Installer la gaine du câble. Conecte los cables de alimentación en una toma de<br>corriente. Instale la cubierta del cable.

Lique os cabos de alimentação a uma tomada eléctrica. Instale a capa do cabo.

Verbinden Sie das Stromkabel mit einer Steckdose. Bringen Sie die Kabelabdeckung an.

Collegare il cavo d'alimentazione ad una presa di<br>corrente. Installare la copertura cavi Подключите кабели питания к к выходу. Установите кабельную крышку.

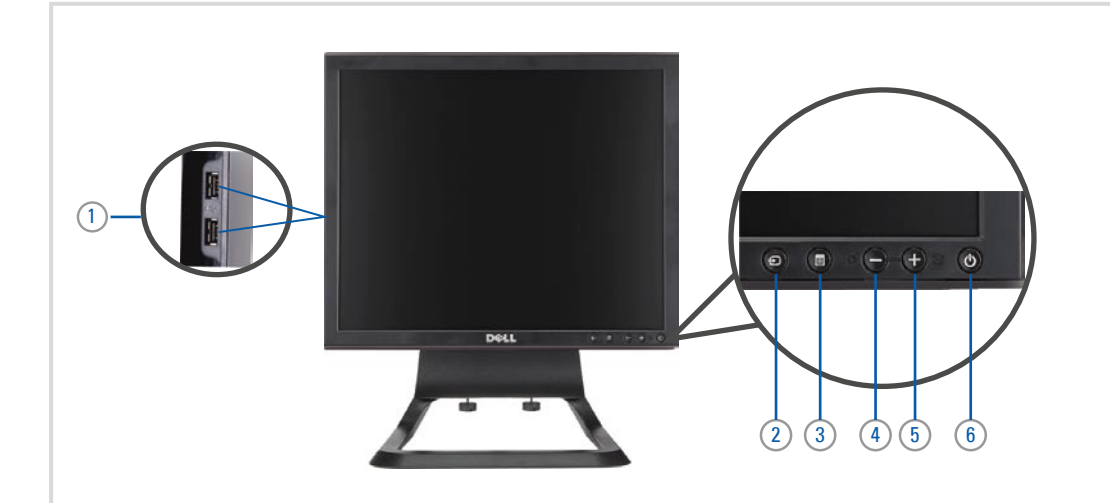

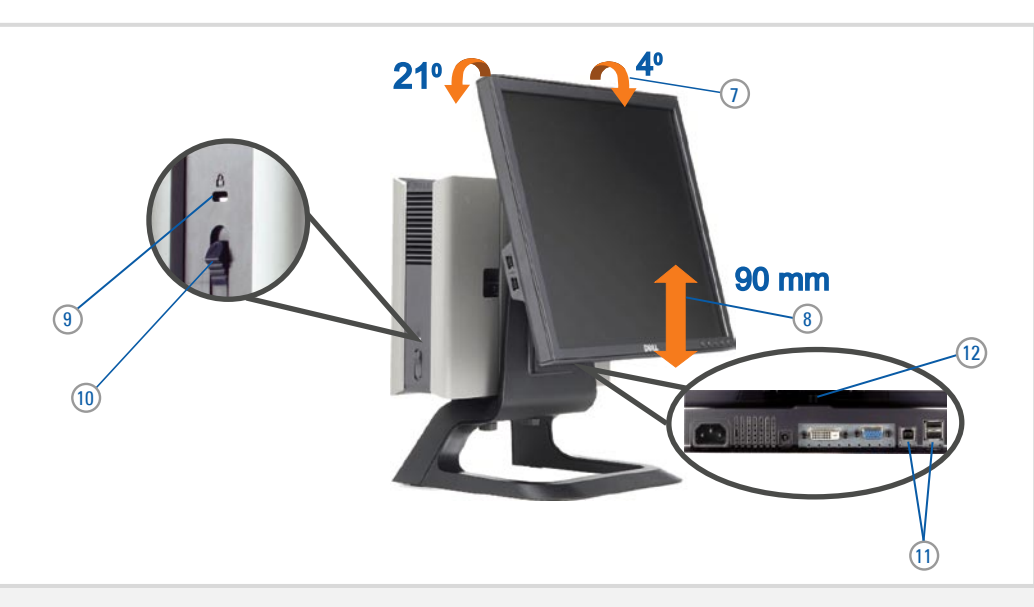

- 1. USB downstream port 2. Input Select Button 3. OSD Menu/Select 4. Brightness & Contrast/Down(-) button 5. Auto-Adjust/Up(+) button 6. Power button (With power light indicator) 7. Tilt adjustment 8. Height adjustment 9. Security lock slot 10. Cable cover release button 11. USB up/down steam ports 12. Stand removal button
- 1. USB-Downstream-Anschluss 2. Videoeingang-Auswahl/Unten 3. OSD Menü/Auswahl 4. Helligkeit & Kontrast-/Ab(-)-Taste 5. Auto-Einstellen-/Auf(+)-Taste 6. Netzschalter (mit Betriebsanzeige) 7. Anpassung des Neigungswinkels  $8.11$ 9. Diebstahlsicherung 10. Entriegelungstaste für Kabelabdeckung 11. USB-Up-/Downstream-Anschluss

**September 2008**

- 1. Port USB flux descendant 2. Button Sélectionner l'Entrée 3. Menu OSD/Sélectionner 4. Bouton Luminosité & Contraste/Bas (-) 5. Bouton Réglage Auto/Haut (+) 6. Bouton Alimentation (avec témoin lumineux d'alimentation) 7. Réglage de l'inclinaison 8. Réglages de Hauteur 9. Orifice de verrouillage de sécurité 10. Bouton d'éjection du cache des câbles 11. Port en Amont/Aval USB 12. Bouton d'enlèvement du socle
- 1. Porta USB per il downstream 2. Tasto Selezione ingresso 3. Menu OSD/Selezione 4. Tasto Luminosità e Contrasto/Giù (-) 5. Tasto Regolazione automatica/Su (+) 6. Tasto di accensione (con indicatore luminoso) 7. Regolazione dell'inclinazione 8. Regolazione dell'altezza
- 1. Puerto de descarga USB 2. Botón de Seleccionar entrada 3. Menú OSD/Seleccionar 4. Botón de Brillo y Contraste/Abajo (-) 5. Botón de Ajuste automático/Arriba (+) 6. Botón de encendido (con indicador luminoso de encendido) 7. Ajuste de inclinación 8. Ajuste de altura 9. Ranura de bloqueo de seguridad 10. Botón de liberación de la cubierta para los cables 11. Puerto USB de subida/bajada de datos 12. Botón de retirada de base
- 1. нижнепоточные Разъемы USB 2. Выбор источника входа 3. Меню OSD / кнопка выбора 4. Яркость и контраст/ Вниз (-) 5. Автонастройка / Вверх (+) 6. Кнопка питания (с индикатором питания) 7. Регулировка наклона 8 Регулировка высоты

1. Porta USB downstream 2. Botão Seleccionar entrada 3. Menu OSD/Seleccionar 4. Botão Brilho e Contraste/Para baixo (-) 5. Botão Ajuste automático/Para cima (+) 6. Botão de alimentação (com LED indicador de alimentação) 7. Ajuste de inclinação 8. Ajuste de altura 9. Ranhura para travamento de segurança 10. Botão de liberação da tampa do cabo 11. Porta envio/recebimento USB 12. Botão para remoção do suporte

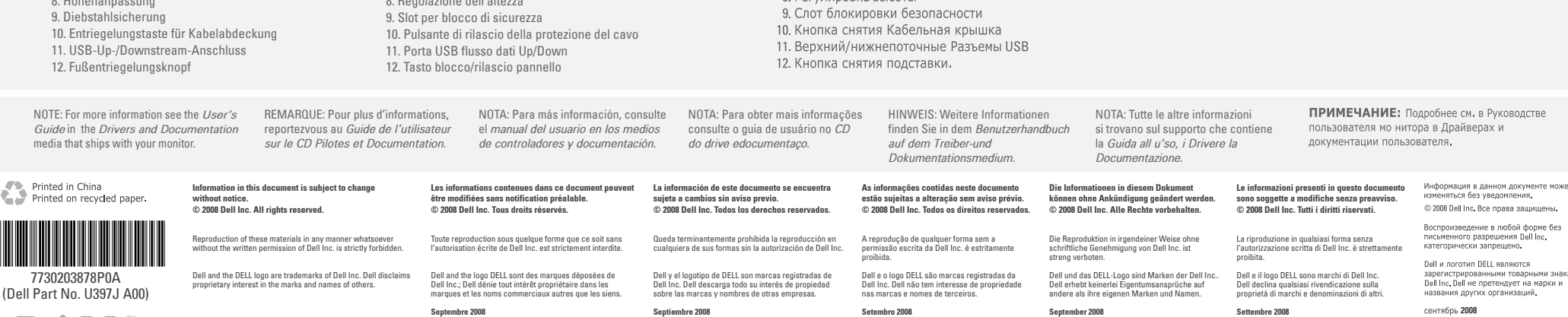

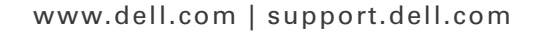